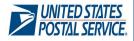

## FACILITY PROFILE PAGE: BACKGROUND

The Facility Access & Shipment Tracking (FAST) system enables mailers to lookup up facilities through the Facility Profile page. Mailers were previously only able to search for facilities through three options. At the industry's request, USPS implemented a fourth search option so that mailers are able to look up facilities by their respective facility code (Locale Key).

- 1. Search for the facility by State & City
- 2. Enter the NASS Code of the Facility
- 3. Enter the Facility Name
- 4. Enter the Facility's Locale Key

**Facility Access and Shipment Tracking (FAST)** 

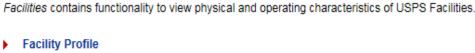

Facilities

Displays the Facility Profile page.

Go >

## FACILITY PROFILE ENHANCEMENT: LOCALE KEY SEARCH

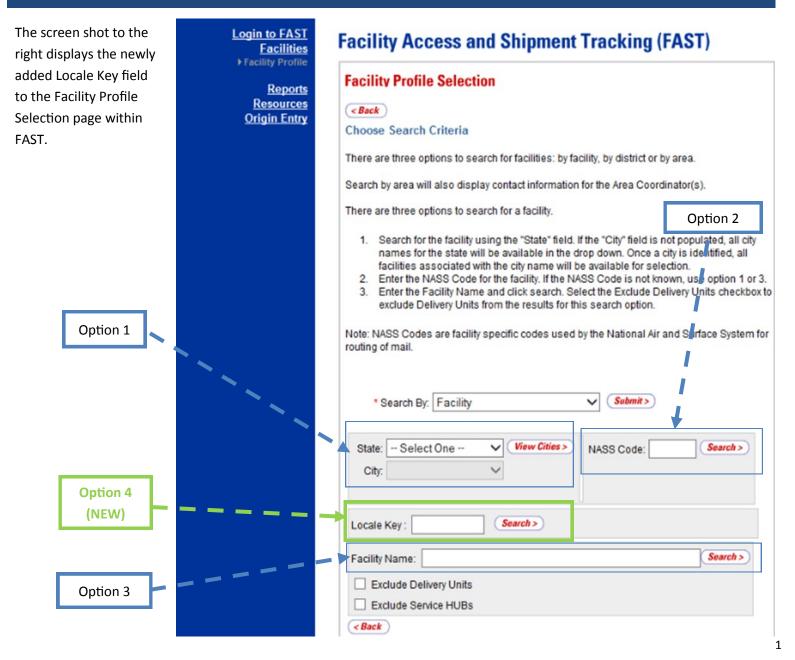